# **A Tour Of Sage**

**Release 10.4**

**The Sage Development Team**

**23 jul. 2024**

### Sumário

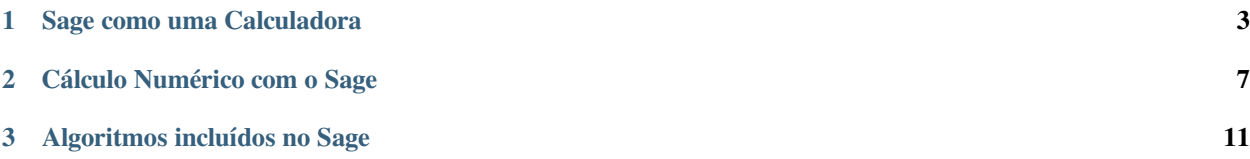

Esta apresentação ao Sage segue de perto o "tour do Mathematica" que se encontra no começo do "manual do Mathematica".

## CAPÍTULO 1

#### Sage como uma Calculadora

<span id="page-6-0"></span>A linha de comando do Sage possui o prompt sage:; você não precisa digitar essa palavra. Se você usar o Sage Notebook, então você deve copiar todo o comando após o prompt sage: em uma célula, e pressionar shift-enter para calcular o resultado.

**sage:** 3 + 5 8

```
>>> from sage.all import *
>>> Integer(3) + Integer(5)
8
```
O acento circunflexo significa "elevar à potência".

```
sage: 57.1 ^ 100
4.60904368661396e175
```

```
>>> from sage.all import *
>>> RealNumber('57.1') ** Integer(100)
4.60904368661396e175
```
Pode-se calcular a inversa de uma matrix  $2 \times 2$  com o Sage.

```
sage: matrix([1, 2], [3, 4])<sup>^</sup>(-1)
[-2 1]
[ 3/2 -1/2]
```

```
>>> from sage.all import *
>>> matrix([[Integer(1),Integer(2)], [Integer(3),Integer(4)]])**(-Integer(1))
[-2 \ 1][ 3/2 -1/2]
```
A seguir, calculamos a integral de uma função simples.

```
sage: x = var('x') # create a symbolic variable
sage: integrate(sqrt(x)*sqrt(1+x), x)
1/4*(x + 1)^{(3/2)}/x^{(3/2)} + sqrt(x + 1)/sqrt(x + 1)^{2}/x^2 - 2*(x + 1)/x + 1) -\rightarrow1/8*log(sqrt(x + 1)/sqrt(x) + 1) + 1/8*log(sqrt(x + 1)/sqrt(x) - 1)
```

```
>>> from sage.all import *
>>> x = var('x') # create a symbolic variable
>>> integrate(sqrt(x)*sqrt(Integer(1)+x), x)
1/4*(x + 1)^{(3/2)}/x^(3/2) + sqrt(x + 1)/sqrt(x) + 1)^2/x^2 - 2*(x + 1)/x + 1) -\rightarrow1/8*log(sqrt(x + 1)/sqrt(x) + 1) + 1/8*log(sqrt(x + 1)/sqrt(x) - 1)
```
Agora vamos resolver uma equação quadrática com o Sage. O símbolo == representa igualdade no Sage.

```
sage: a = var('a')sage: S = solve(x^2 + x == a, x); S
[x == -1/2*sqrt(4*a + 1) - 1/2, x == 1/2*sqrt(4*a + 1) - 1/2]
```

```
>>> from sage.all import *
\Rightarrow a = var('a')
>>> S = solve (x**Integer(2) + x == a, x); S
[x == -1/2*sqrt(4*a + 1) - 1/2, x == 1/2*sqrt(4*a + 1) - 1/2]
```
O resultado é uma lista de igualdades.

```
sage: S[0].rhs()
-1/2*sqrt(4*a + 1) - 1/2sage: show(plot(sin(x) + sin(1.6*x), 0, 40))
```

```
>>> from sage.all import *
>>> S[Integer(0)].rhs()
-1/2*sqrt(4*a + 1) - 1/2>>> show(plot(sin(x) + sin(RealNumber('1.6')*x), Integer(0), Integer(40)))
```
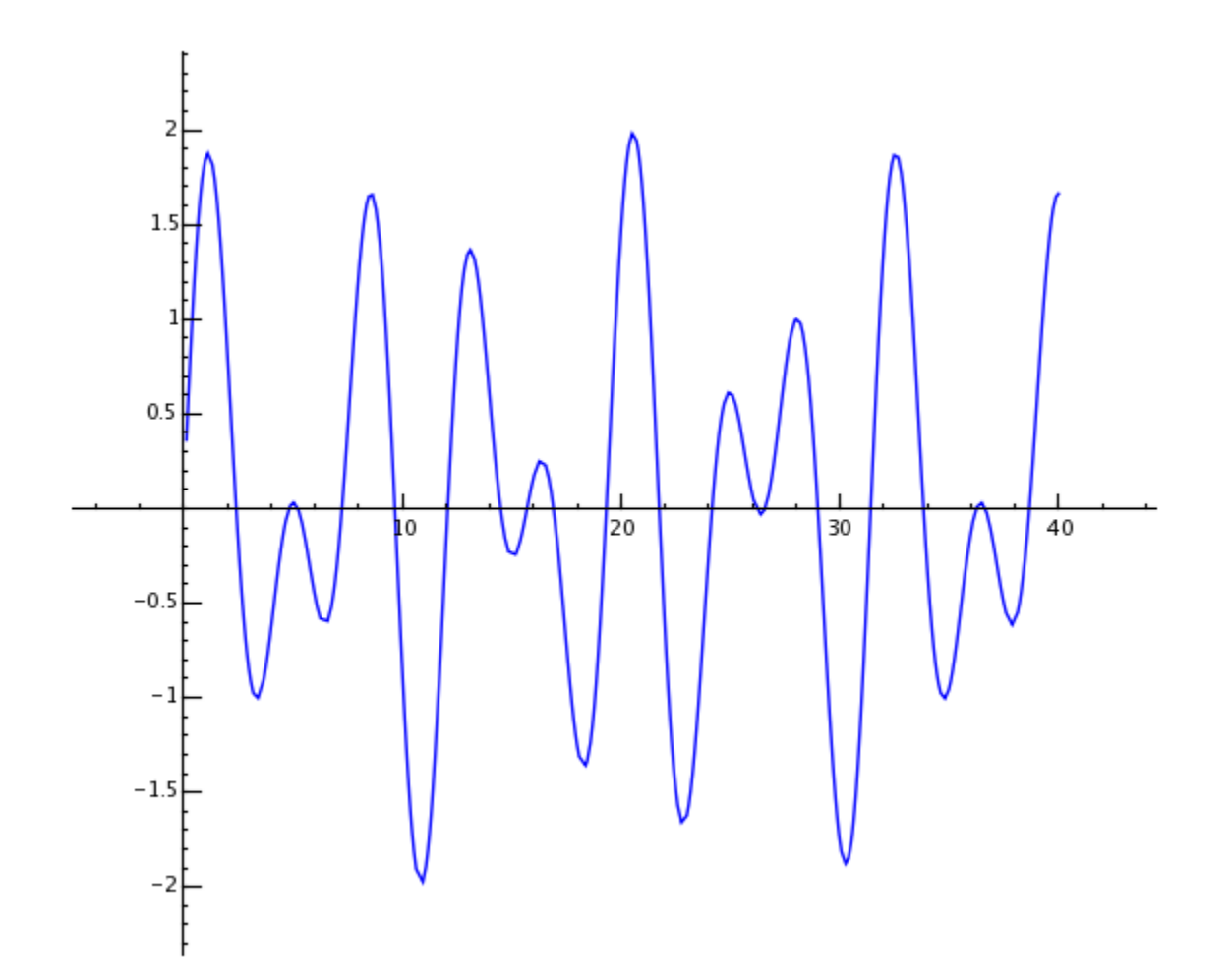

## CAPÍTULO 2

#### Cálculo Numérico com o Sage

<span id="page-10-0"></span>Primeiro vamos criar uma matriz  $500 \times 500$  de números aleatórios.

```
sage: m = random_matrix(RDF,500)
```

```
>>> from sage.all import *
>>> m = random_matrix(RDF,Integer(500))
```
Leva alguns segundos para calcular os autovalores dessa matriz e representá-los em um gráfico.

```
sage: e = m.eigenvalues() #about 2 seconds
sage: w = [(i, abs(e[i])) for i in range(len(e))]
sage: show(points(w))
```

```
>>> from sage.all import *
>>> e = m.eigenvalues() #about 2 seconds
\Rightarrow \Rightarrow w = [(i, abs(e[i])) for i in range(len(e))]
>>> show(points(w))
```
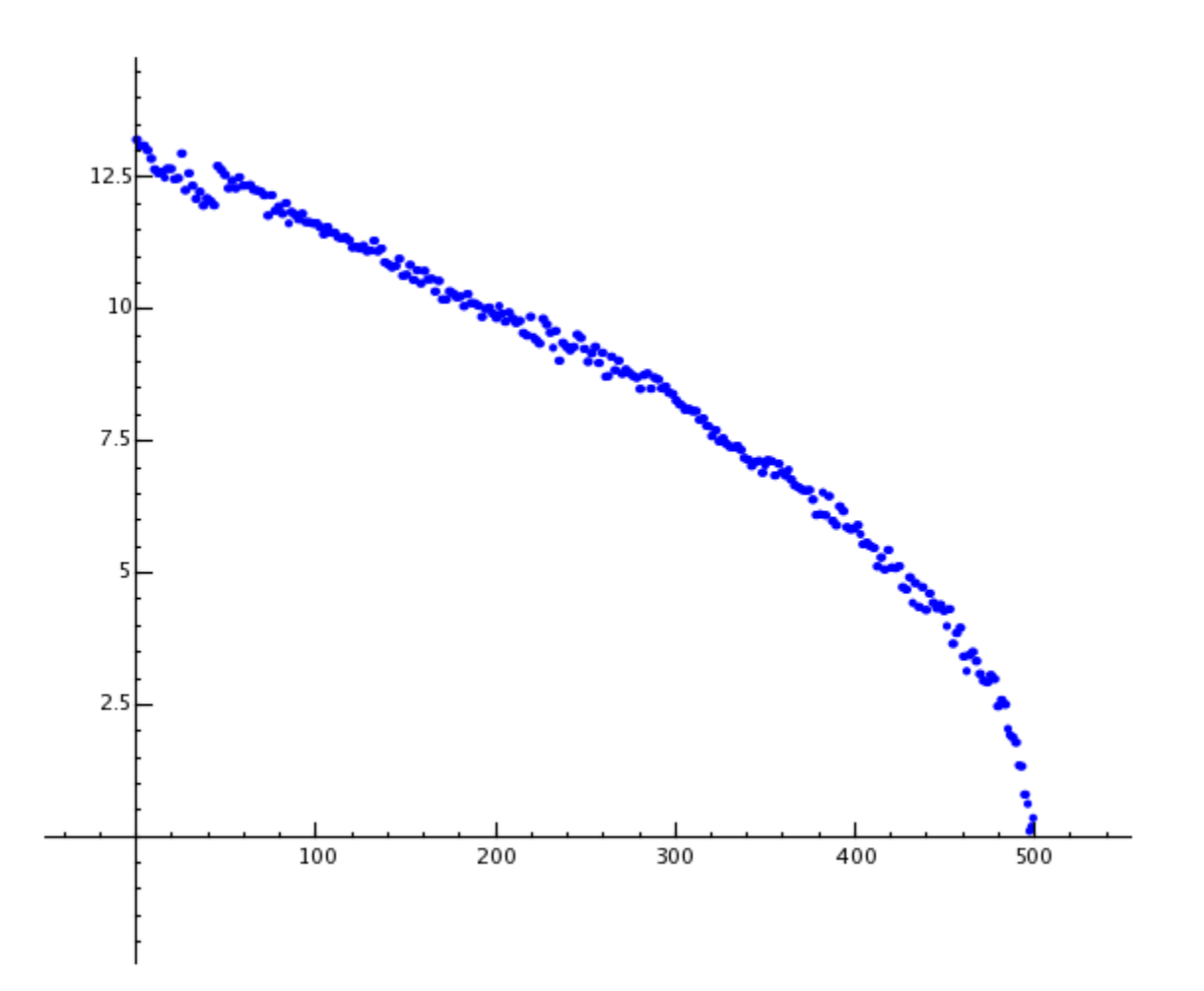

Graças à biblioteca GMP (GNU Multiprecision Library), o Sage pode efetuar cálculos com números muito grandes, até mesmo com números com milhões de dígitos.

```
sage: factorial(100)
9332621544394415268169923885626670049071596826438162146859296389521759999322991560894146397615651828
sage: n = factorial(1000000) #about 2.5 seconds
```

```
>>> from sage.all import *
>>> factorial(Integer(100))
9332621544394415268169923885626670049071596826438162146859296389521759999322991560894146397615651828
>>> n = factorial(Integer(1000000)) #about 2.5 seconds
```
Vamos calcular  $\pi$  com 100 algarismos decimais.

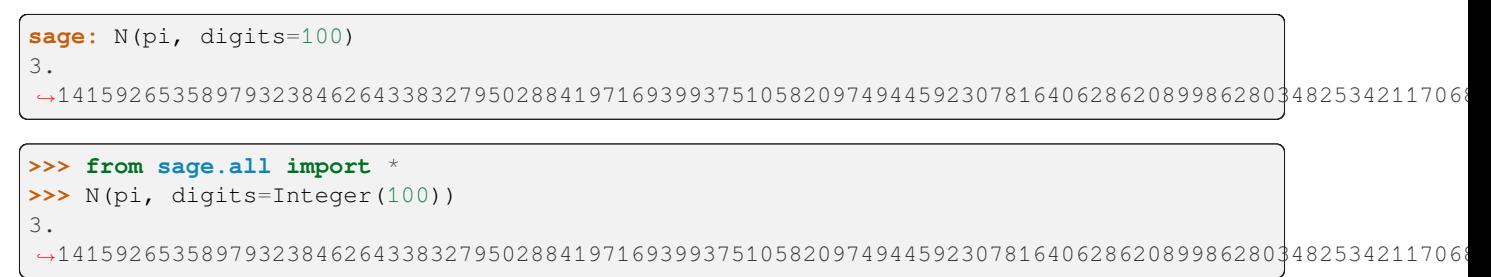

Agora o Sage vai fatorar um polinômio em duas variáveis.

```
sage: R.<x,y> = QQ[]
sage: F = factor (x^99 + y^99)sage: F
(x + y) * (x^2 - x*y + y^2) * (x^6 - x^3*y^3 + y^6) *(x^10 - x^9*) + x^8*y^2 - x^7*y^3 + x^6*y^4 - x^5*y^5 +x^4*y^6 - x^3*y^7 + x^2*y^8 - x*y^9 + y^10 *
(x^20 + x^19*y - x^17*y^3 - x^16*y^4 + x^14*y^6 + x^13*y^7 -x^11*y^9 - x^10*y^10 - x^9*y^11 + x^7*y^13 + x^6*y^14 -x^4*y^16 - x^3*y^17 + x*y^19 + y^20 * (x^60 + x^57*y^3 -x^51*y^9 - x^48*y^12 + x^42*y^18 + x^39*y^21 - x^33*y^27 -x^330*y^30 - x^27*y^33 + x^21*y^39 + x^18*y^42 - x^12*y^48 -x^9*y^51 + x^3*y^57 + y^60sage: F.expand()
x^99 + y^99
```

```
>>> from sage.all import *
\Rightarrow R = QQ['x, y']; (x, y,) = R. first_ngens(2)
\Rightarrow F = factor(x^**Integer(99) + y^**Integer(99))
>>> F
(x + y) * (x^2 - x*y + y^2) * (x^6 - x^3*y^3 + y^6) *(x^10 - x^9*) + x^8*y^2 - x^7*y^3 + x^6*y^4 - x^5*y^5 +x^4*y^6 - x^3*y^7 + x^2*y^8 - x*y^9 + y^10 *
(x^20 + x^19*y - x^17*y^3 - x^16*y^4 + x^14*y^6 + x^13*y^7 -x^11*y^9 - x^10*y^10 - x^9*y^11 + x^7*y^13 + x^6*y^14 -x^4*y^16 - x^3*y^17 + x*y^19 + y^20 * (x^60 + x^57*y^3 -
x^51*y^9 - x^48*y^12 + x^42*y^18 + x^39*y^21 - x^33*y^27 -
x^330*y^30 - x^27*y^33 + x^21*y^39 + x^18*y^42 - x^12*y^48 -x^9*y^51 + x^3*y^57 + y^60>>> F.expand()
x^99 + y^99
```
O Sage leva menos de 5 segundos para calcular de quantas maneiras pode-se particionar  $10^8$  como uma soma de inteiros positivos.

```
sage: z = Partitions(10^8).cardinality() #about 4.5 seconds
sage: str(z)[:40]
1760517045946249141360373894679135204009
```

```
>>> from sage.all import *
>>> z = Partitions(Integer(10)**Integer(8)).cardinality() #about 4.5 seconds
>>> str(z)[:Integer(40)]
1760517045946249141360373894679135204009
```
# CAPÍTULO 3

Algoritmos incluídos no Sage

<span id="page-14-0"></span>Ao usar o Sage, você acessa uma das maiores coleções disponíveis de algoritmos computacionais de código aberto.